# • edureka! •

# ANSIBLE CHEAT SHEET **Learn DevOps from experts at <u>[edureka.co](https://www.edureka.co/devops)</u>**

### **Ansible Architecture**

## **Inventory Files & Hosts Patterns**

# **SSH Key Generation & Install Ansible**

# **What is Ansible?**

ungrouped.example.com #An ungrouped host [webservers] #A group called webservers beta.example.com ansible host =  $10.0.0.5$  #ssh to  $10.0.0.5$ github.example.com ansible\_ssh\_user = abc #ssh as user abc [clouds] cloud.example.com fileuser = alice #fileuser is a host variable [moscow] beta.example.com #Host (DNS will resolve) telecom.example.com #Host(DNS will resolve) [dev1:children]  $\qquad \qquad$  #dev1 is a group containing webservers  $\#All$  hosts in group webservers clouds #All hosts in group clouds

#### **Playbooks**

#Add Ansible repository \$ sudo apt-add-repository ppa:ansible/ansible #Run the update command \$ sudo apt-get update #Install Ansible package \$ sudo apt-get install ansible #Check Ansible Version \$ ansible –version

Ansible uses SSH to communicate between the nodes.

#### **SSH Key Generation**

#### **Install Ansible**

To install Ansible in Debian Linux, follow the following steps:

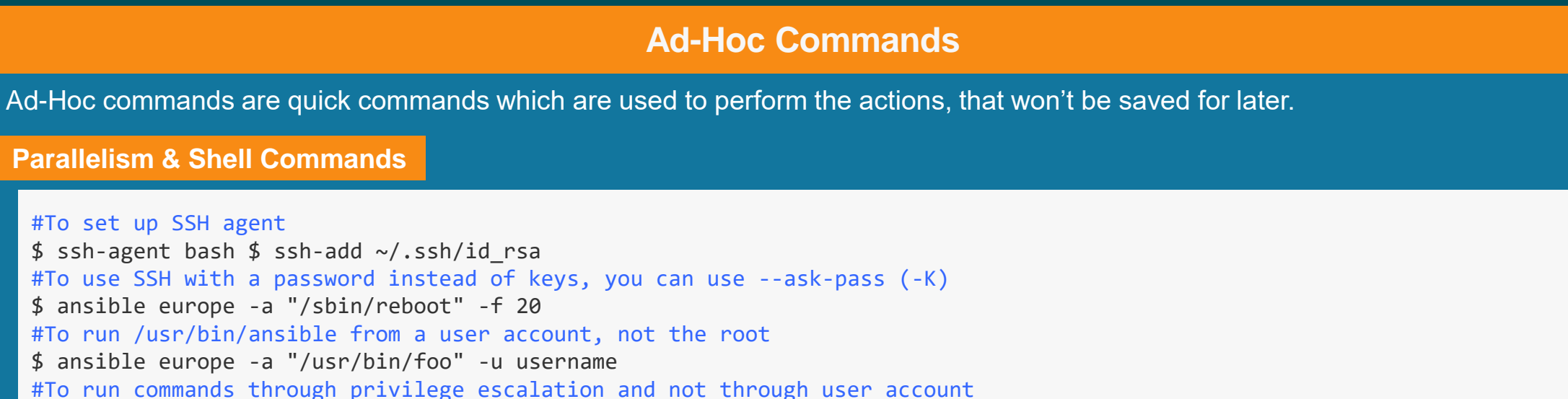

#Setting Up SSH Command \$ sudo apt-get install openssh-server #Generating SSH Key \$ ssh-keygen #Copy the SSH Key on the Hosts \$ ssh-copy-id hostname #Check the SSH Connection \$ ssh <nodeName>

Ansible's inventory lists all the platforms you want to automate across. Ansible can at a single instance work on multiple hosts in the infrastructure.

The below is an example inventory file, which you can refer to understand the various parameters.

**Parallelism & Shell Commands**

#To set up SSH agent  $$$  ssh-agent bash  $$$  ssh-add ~/.ssh/id rsa #To use SSH with a password instead of keys, you can use --ask-pass (-K) \$ ansible europe -a "/sbin/reboot" -f 20 #To run /usr/bin/ansible from a user account, not the root \$ ansible europe -a "/usr/bin/foo" -u username #To run commands through privilege escalation and not through user account \$ ansible europe -a "/usr/bin/foo" -u username --become [--ask-become-pass] #If you are using password less method then use --ask-become-pass (-K) to interactively get the password to be use #You can become a user, other than root by using --become-user \$ ansible europe -a "/usr/bin/foo" -u username --become --become-user otheruser [--ask-become-pass]

#### **File Transfer**

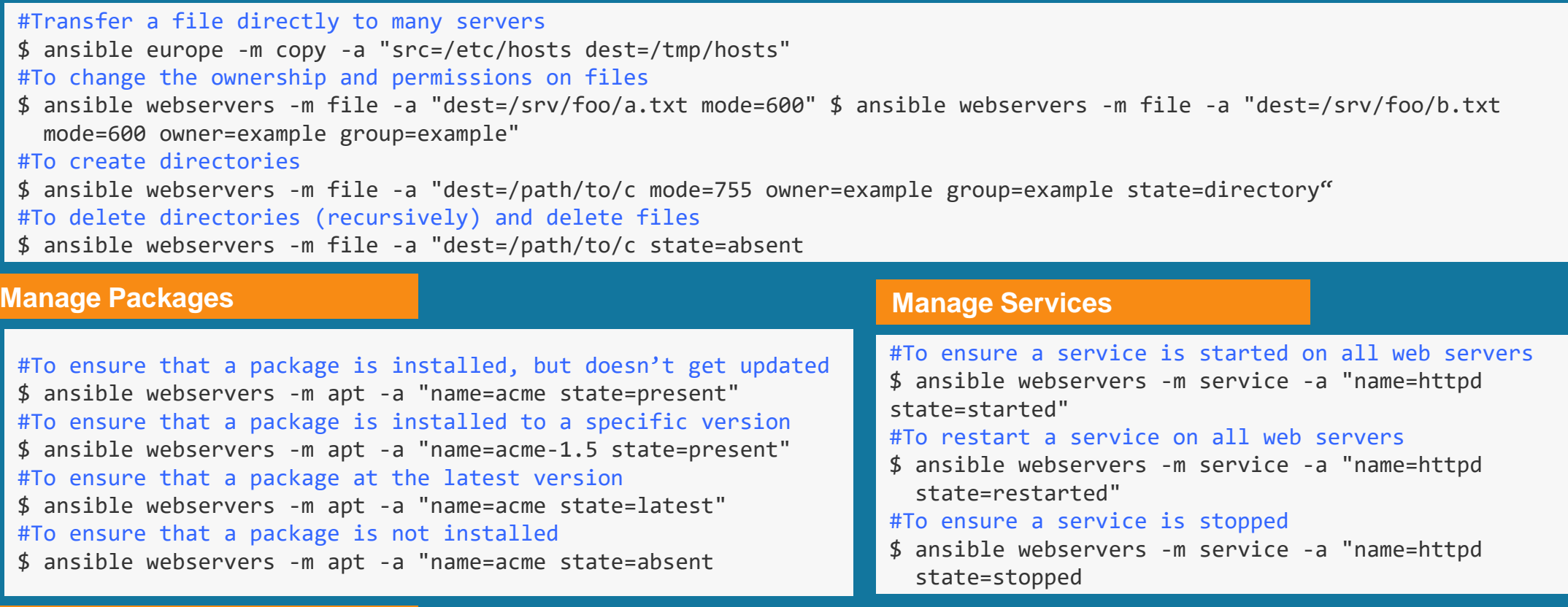

- 
- 

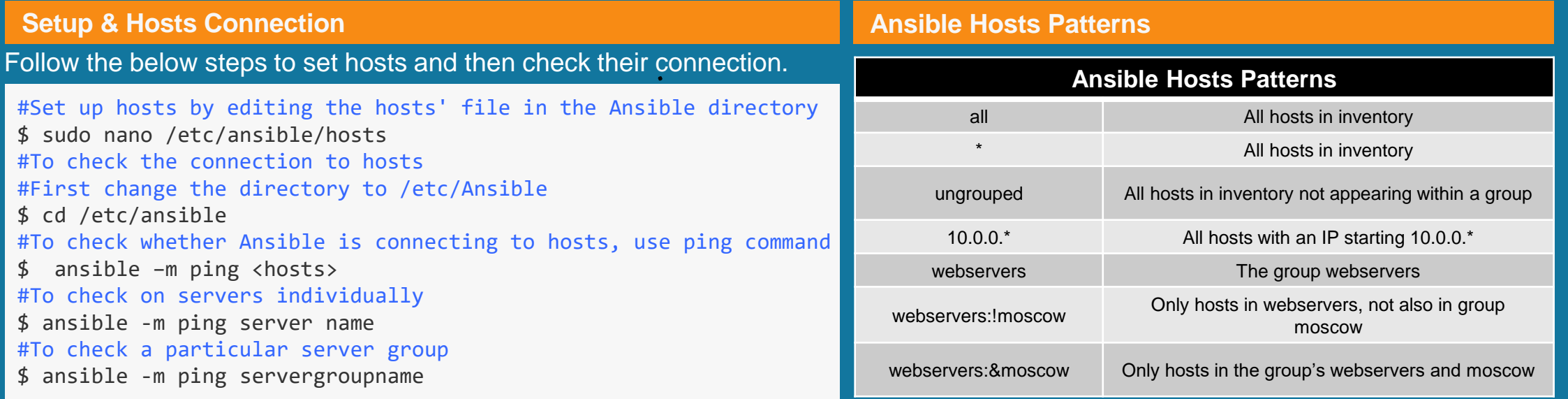

#### **Sample Playbooks**

#Every YAML file starts with --- --- - hosts: webservers vars: http\_port: 80 max\_clients: 200 remote user: root tasks: -name: ensure apache is at the latest version apt: name=httpd state=latest -name: write the apache config file template: src=/srv/httpd.j2 dest=/etc/httpd.conf notify: - -restart apache -name: ensure apache is running (and enable it at boot) service: name=httpd state=started enabled=yes handlers: -name: restart apache service: name=httpd state=restarted

#### **Writing Playbooks**

#Generate the SSH Key and connect hosts to control machine before writing and running playbooks. #Create a Playbook \$ vi <name of your file>.yml #To write the playbook refer to the snapshot [here.](https://www.edureka.co/blog/ansible-tutorial/#hands_on) #Run the playbook \$ ansible-playbook <name of your file>.yml

# **Deploying From Source Control**

#GitRep:https://foo.example.org/repo.git #Destination:/src/myapp \$ ansible webservers -m git -a "repo=https://foo.example.org/repo.git dest=/src/myapp version=HEAD"

Ansible is a continuous deployment and configuration tool which provides large productivity gains to a wide variety of automation challenges.

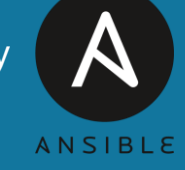

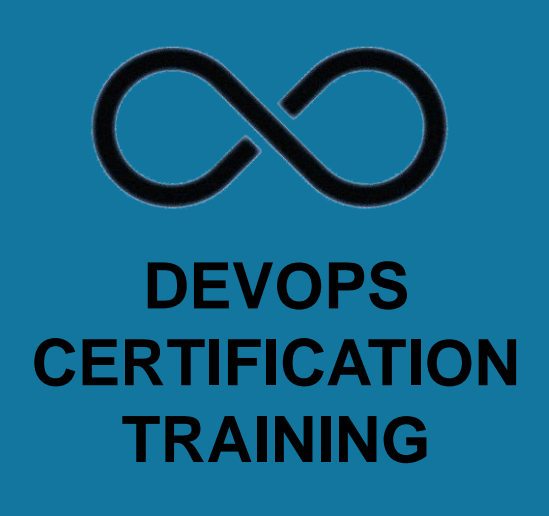

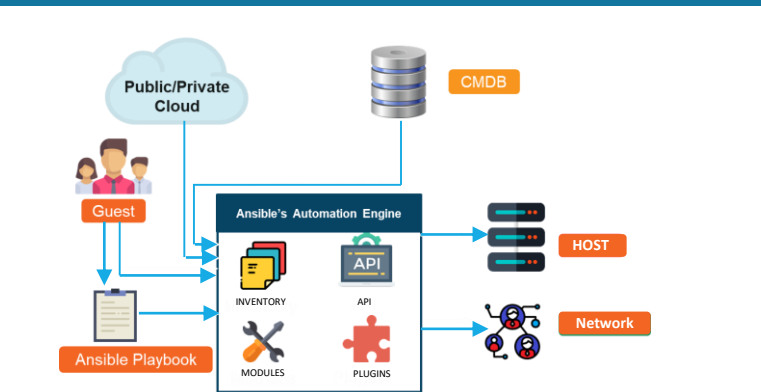

#### **Example Inventory File**